# **How to Connect Jira Extension in Chrome**

[Try the New Chrome Extension Design](https://l.linklyhq.com/l/1u5HX)

## **Overview**

Learn how to connect Jira Extension in Chrome to Jira.

# Quick Steps

- Click on the Jira Extension in Chrome icon from **Gmail**, **Google Drive** or **Calendar**
- Select any option and this screen will appear

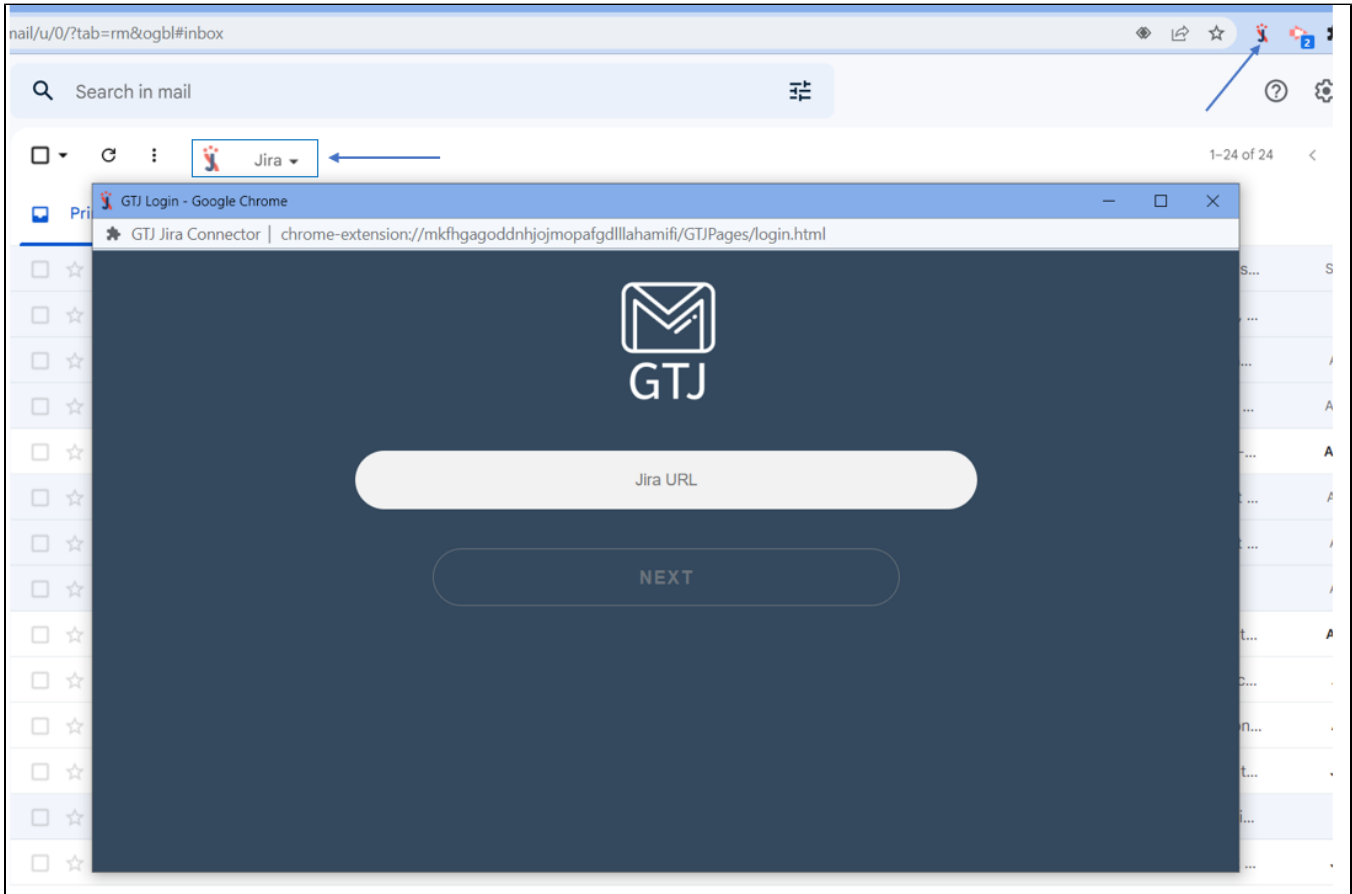

Enter your **Jira Cloud instance URL**, then click on **Next**

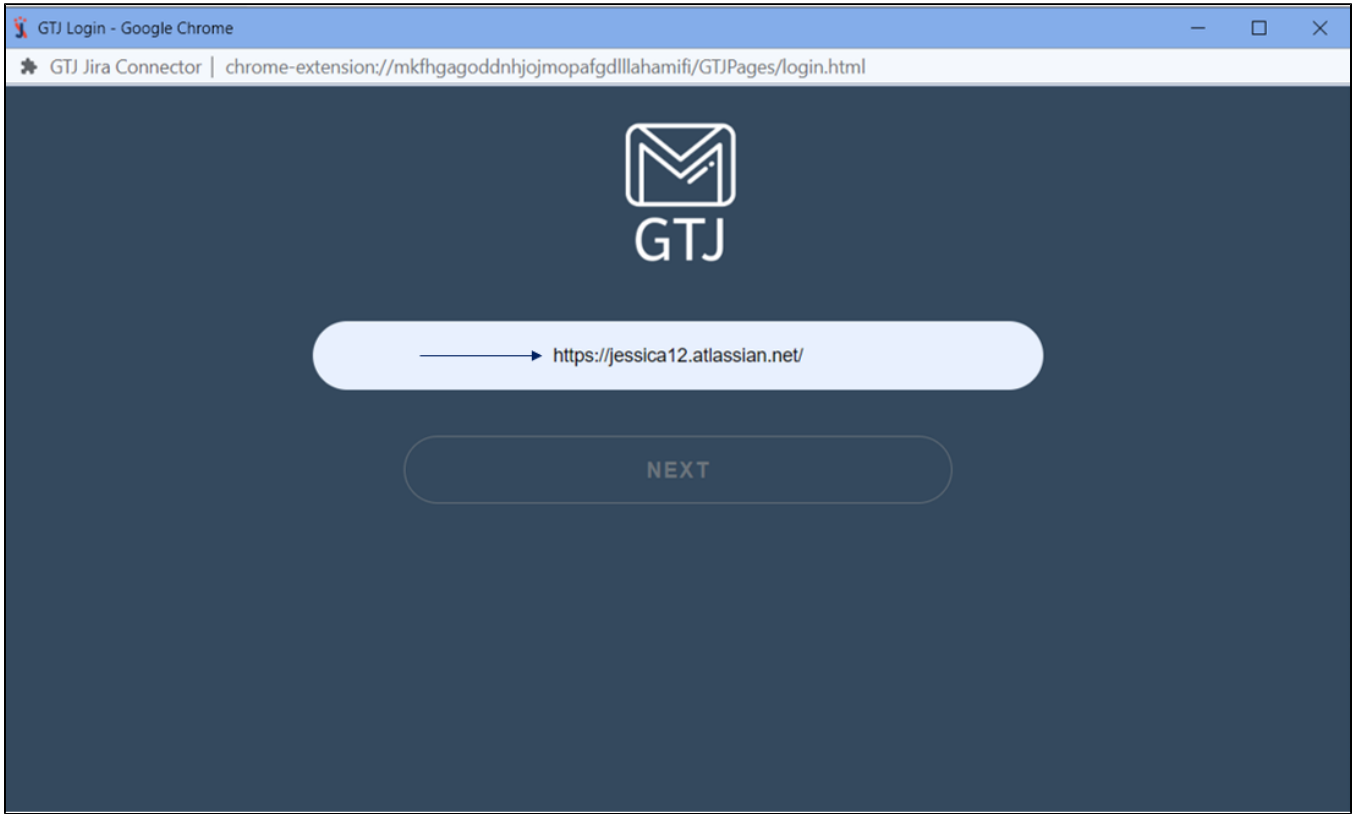

Enter your email address and click on **Next**

![](_page_1_Picture_9.jpeg)

- Enter your **API Token**, or click on **Generate API Token** to get a new one
- Click on the **Login** button

![](_page_2_Picture_33.jpeg)

Click on the Jira Extension in Chrome icon from **Gmail**, **Google Drive** or **Calendar**

Select any option and this screen will appear

![](_page_3_Picture_11.jpeg)

- Enter your **Jira Server URL**
- Click on **Next**

![](_page_4_Picture_0.jpeg)

- You'll be redirected to the following page
- Enter your **Username** and **Password**
- Click on **Login**

To be redirected to the following OAuth 1.0 login screen, **Application link** should be configured in your Jira admin side.  $^{\circ}$ 

To configure your application link follow this [guide.](https://wiki.infosysta.com/x/V46GAg)

![](_page_5_Picture_5.jpeg)

Click on **Allow**

![](_page_6_Picture_0.jpeg)

• If you click on Deny; you'll be redirected to the basic login screen

If **Application link** isn't configured in your Jira admin side, you'll be redirected to the basic login.⊕

#### **Basic Login**

- Once you're redirected to the following basic login page
- Enter your **Username** and **Password**
- Click on **Login**

![](_page_7_Picture_30.jpeg)

### **Related Content**

- [How to Install the Jira Extension in Chrome](https://wiki.infosysta.com/display/GTJ/How+to+Install+the+Jira+Extension+in+Chrome) (Google To Jira GTJ)
- [How to Install Jira Extension in Chrome \(Beta\)](https://wiki.infosysta.com/pages/viewpage.action?pageId=53773055) (Google To Jira GTJ)
- [How to Connect Jira Extension in Chrome \(Beta\)](https://wiki.infosysta.com/pages/viewpage.action?pageId=53773069) (Google To Jira GTJ)